## Add Drop-down Values for Costumes (Apparel) - Vendor Type and Size

Last Modified on 11/30/2020 11:22 pm EST

*Vendor Types* may be costume, equipment, book, apparel, etc. Create vendor types from the *Gear (icon)* > *Settings* > *General* > *Drop-down Lists (left menu)* > *Other* > *Vendor Types (Costume/Apparel)*.

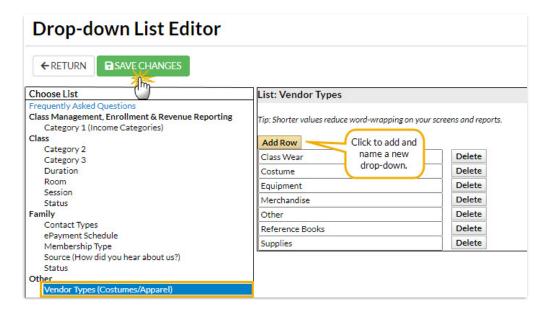

## **Add Student Sizes**

Sizes are usually based on the vendors of your choice. Enter all the sizing standards for each vendor. Create sizes from the Gear (icon) > Settings > General > Drop-down Lists (left menu) > Students > Sizes (T-shirt, Vendor Size, Chart Size).

## **Drop-down List Editor**

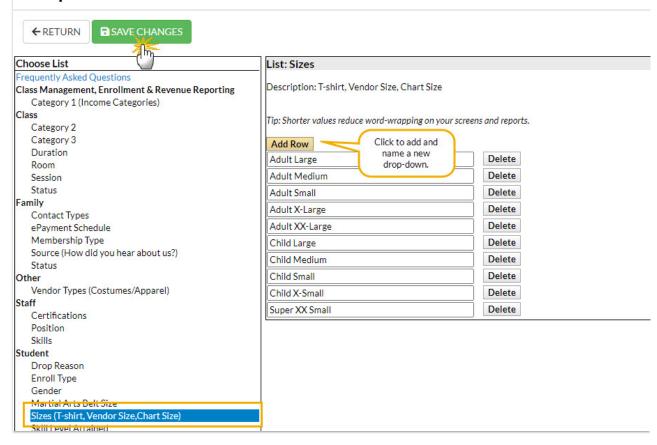

For specific instructions on using Drop-down Lists, see Customize Drop-down Lists.